## **Software Installation Guide**

**Note:** 

**Both MS 365 software suite and Adobe Creative Suit are available and free to UNSW Staff.** 

**Staff may install them in multiple PCs at work or at home but only 3 of them can be used at same time.** 

**All login credentials are zID@ad.unsw.edu.au and yor zPass. If you don't have a working UNSW zID account. You can' t use these software.** 

## **1. Microsoft Office 365**

Login MS 365 website with UNSW zID & zPass credential Search by google and find this link

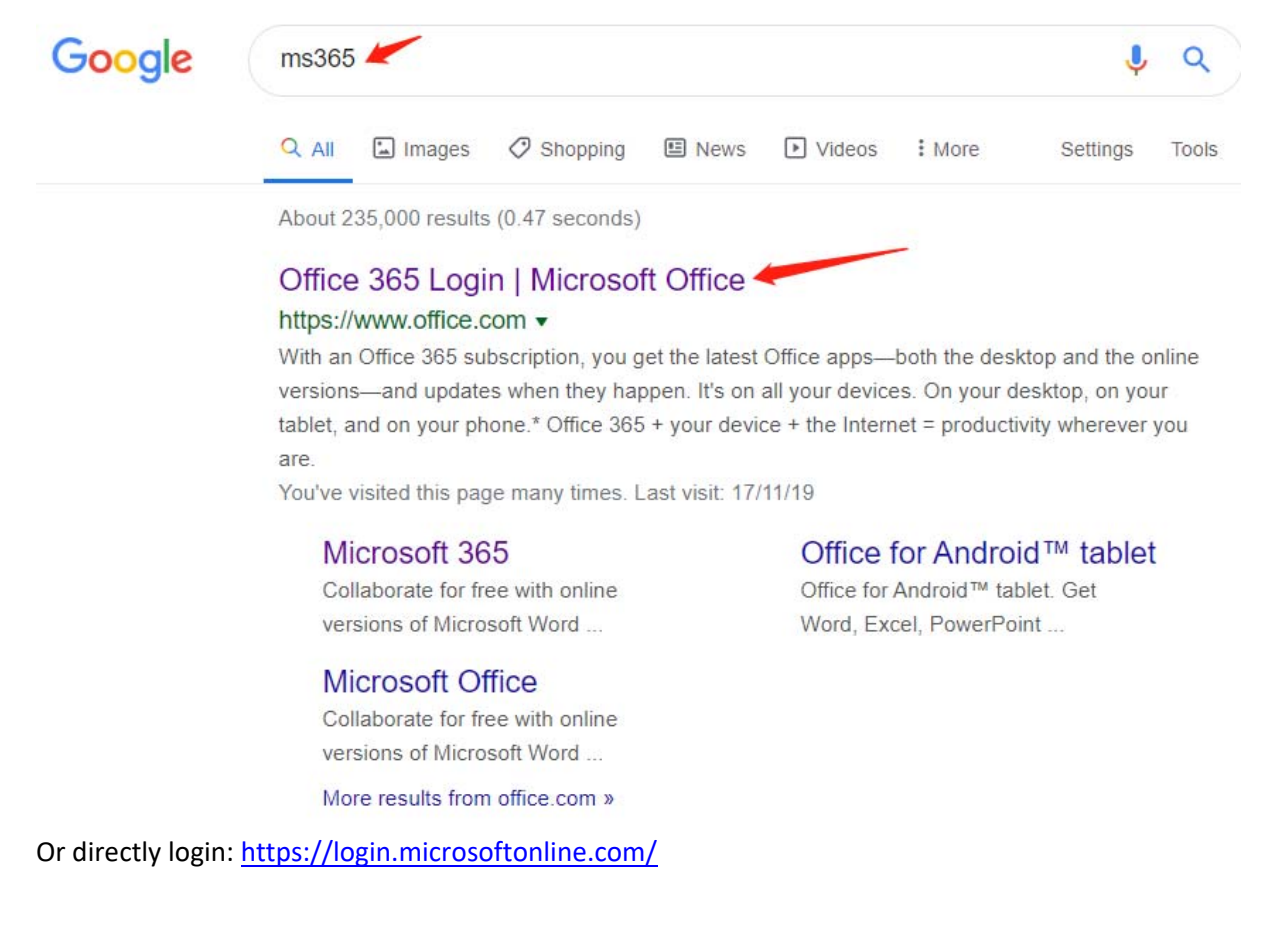

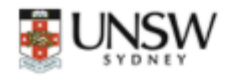

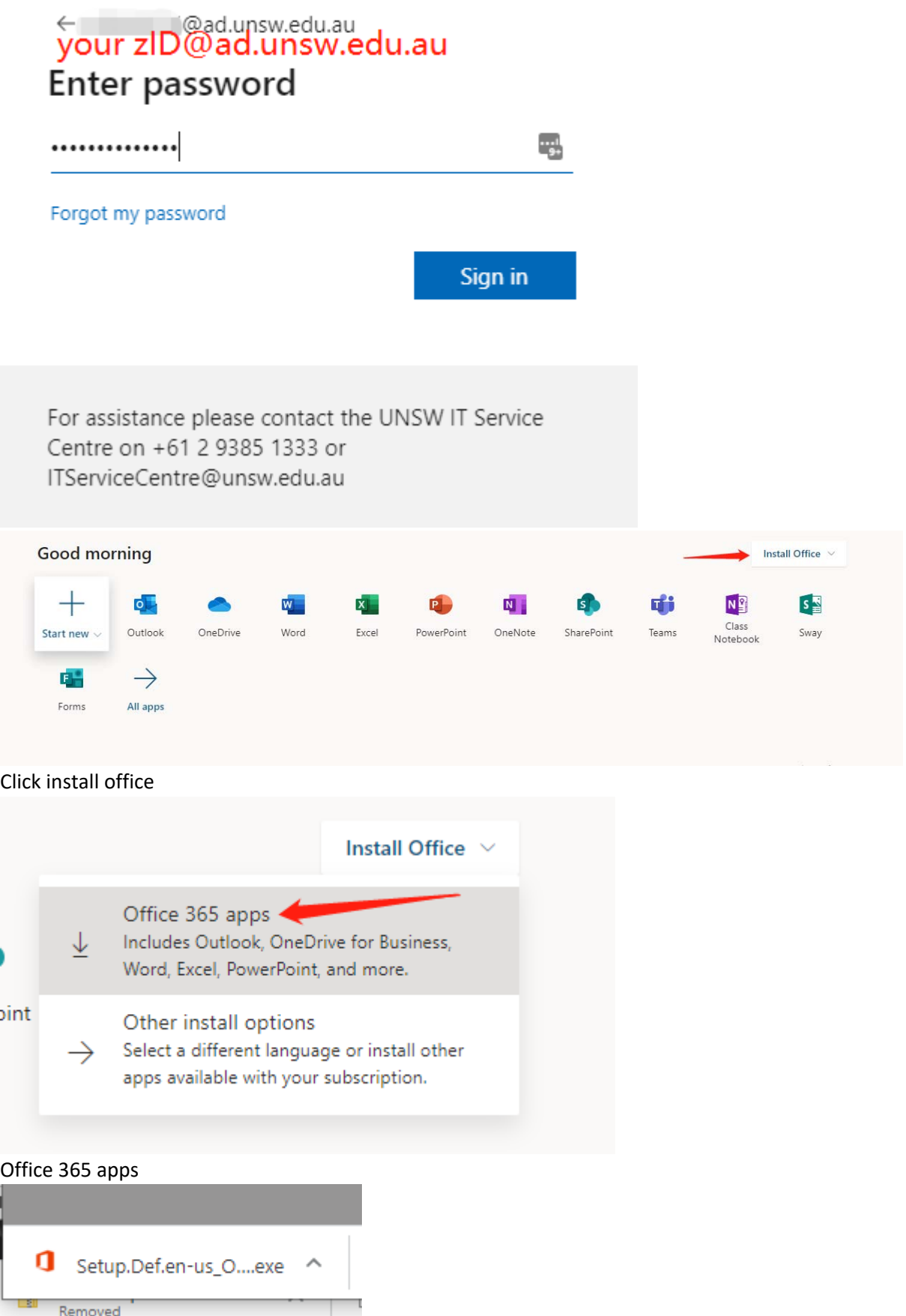

It will automatically download the app into your PC. Click the app and follow the instruction to install.

**2. Adobe Creative Suite**  Find adobe login by google

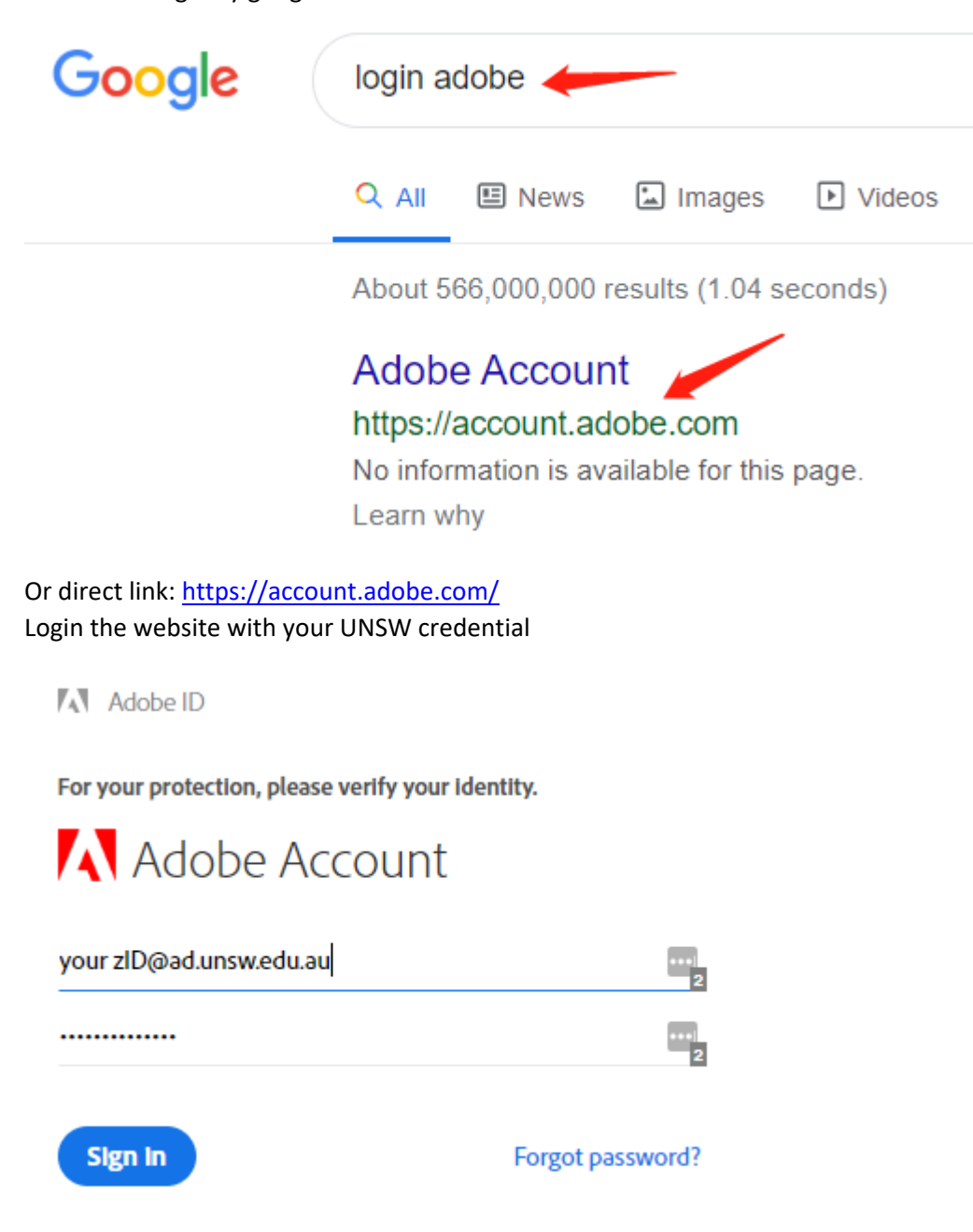

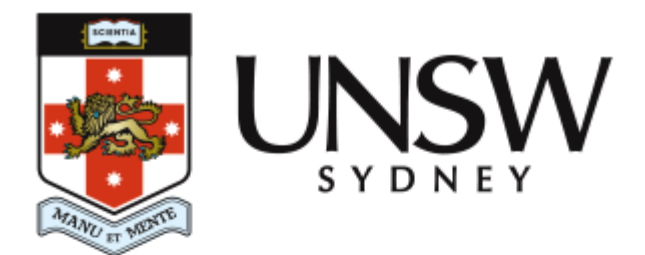

## Please sign in with your UNSW zID in the following format: zID@ad.unsw.edu.au

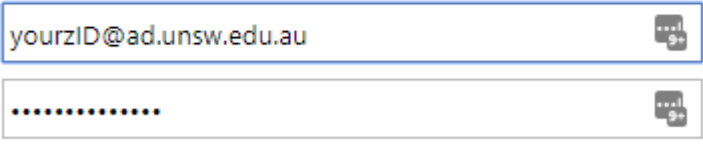

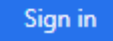

Once you login, direct to plan page:

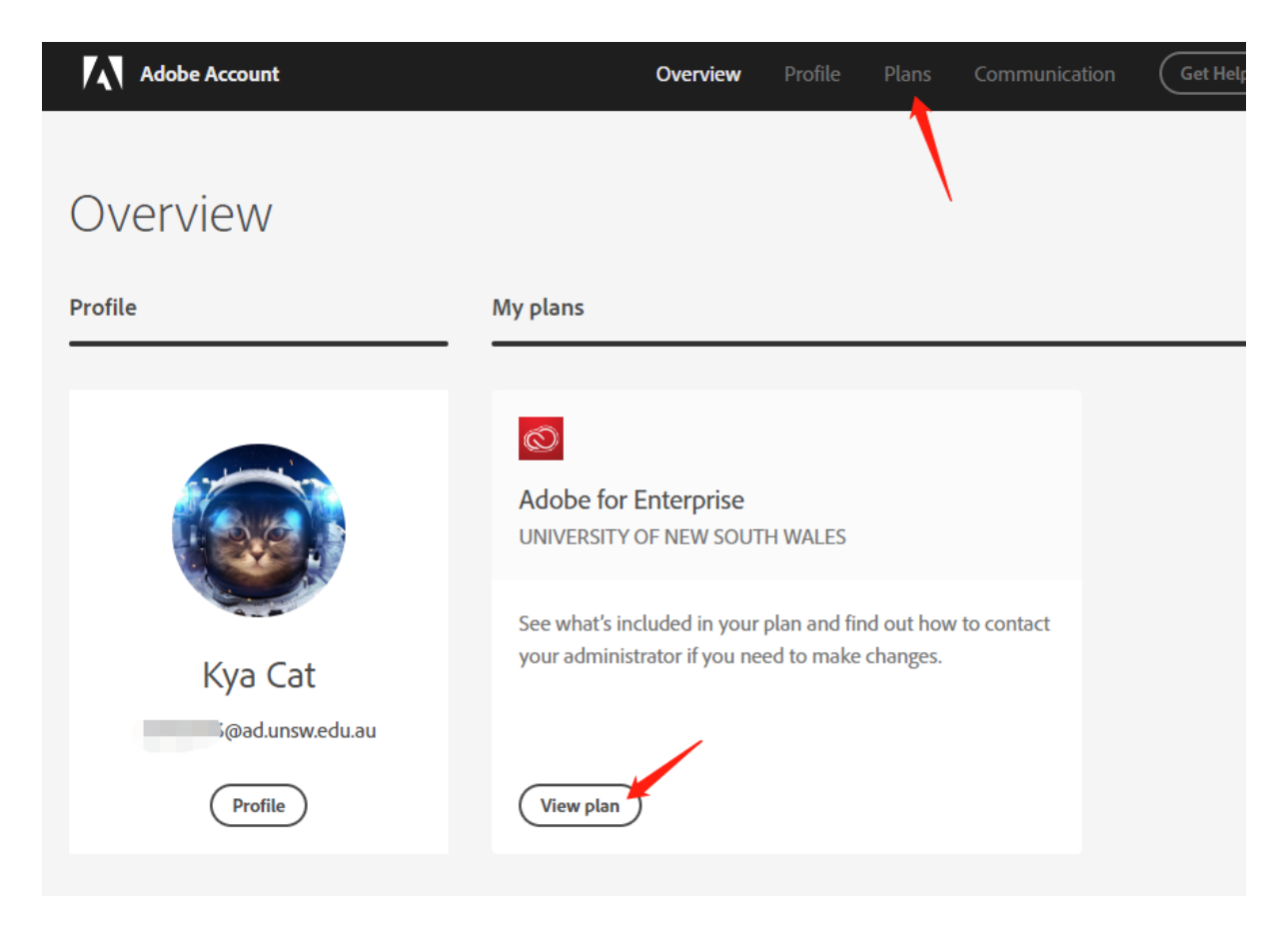

Click download button:

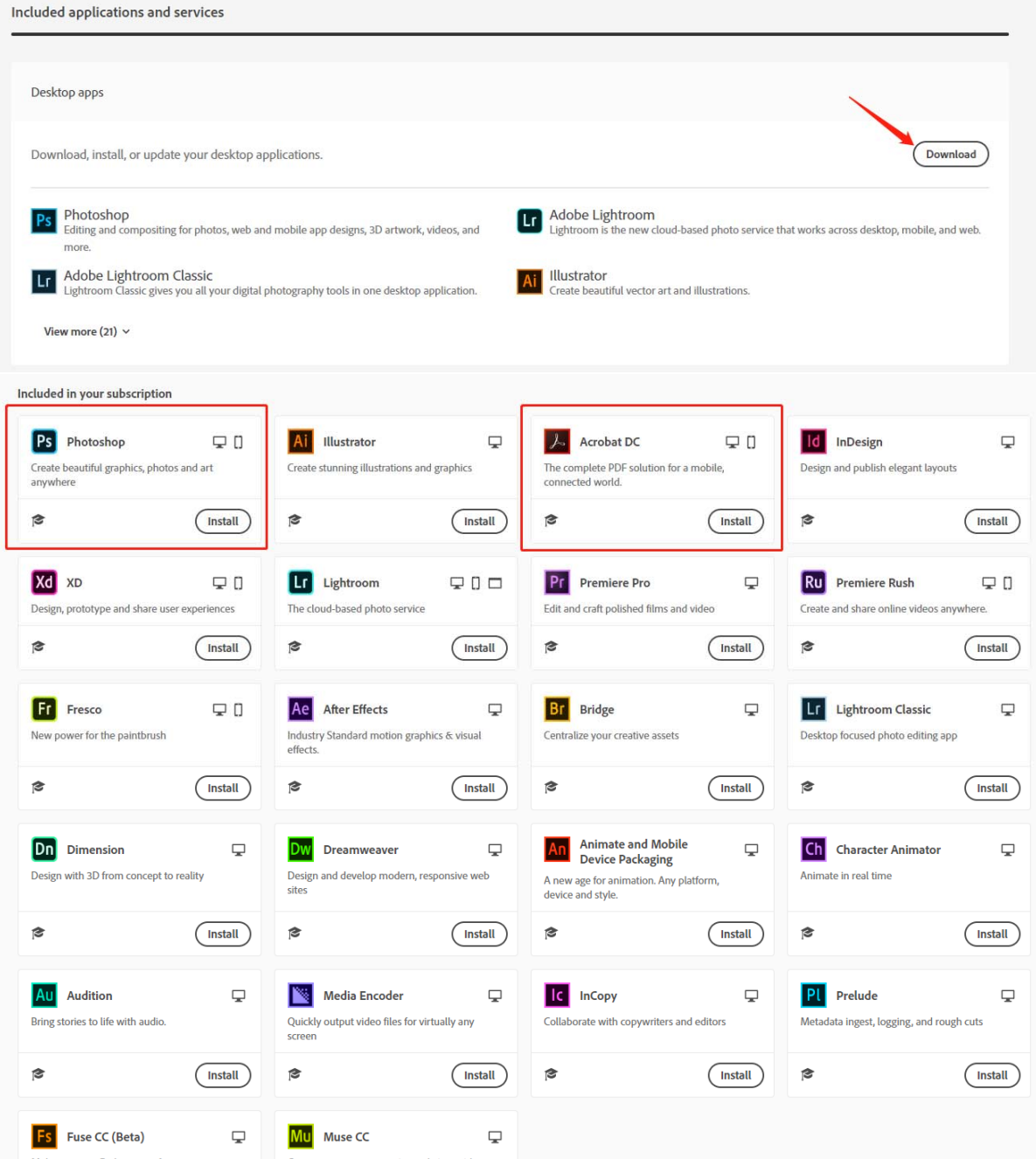

Click any of them to install (you will get a desktop app for downloading them later)

Adobe Creative Cloud will be installed.

You can find it on the bottom right of your taskbar

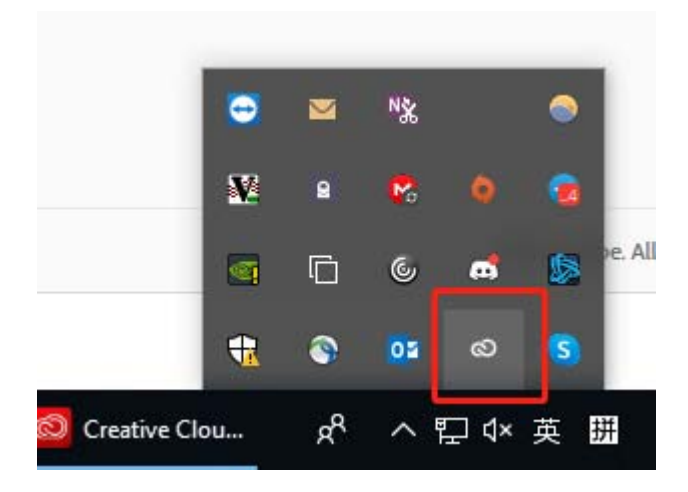

## You might need to login with UNSW account again

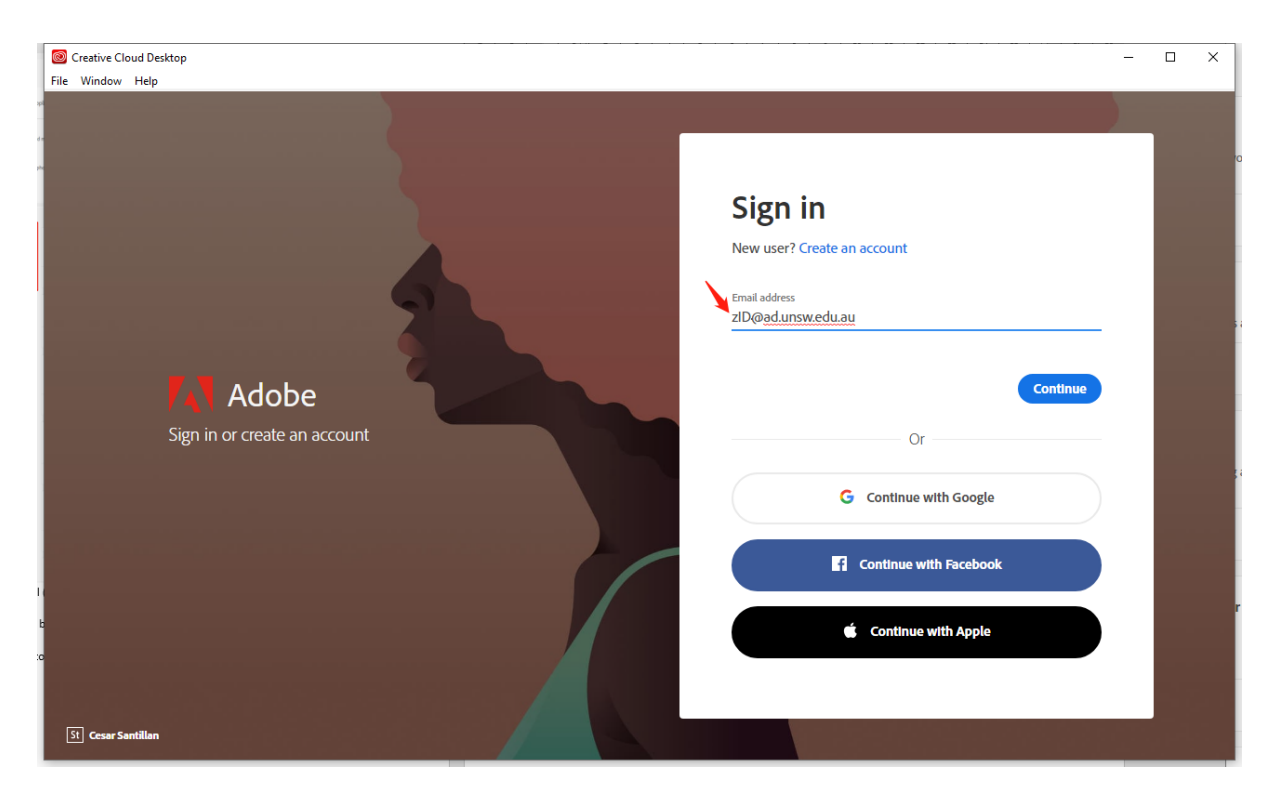

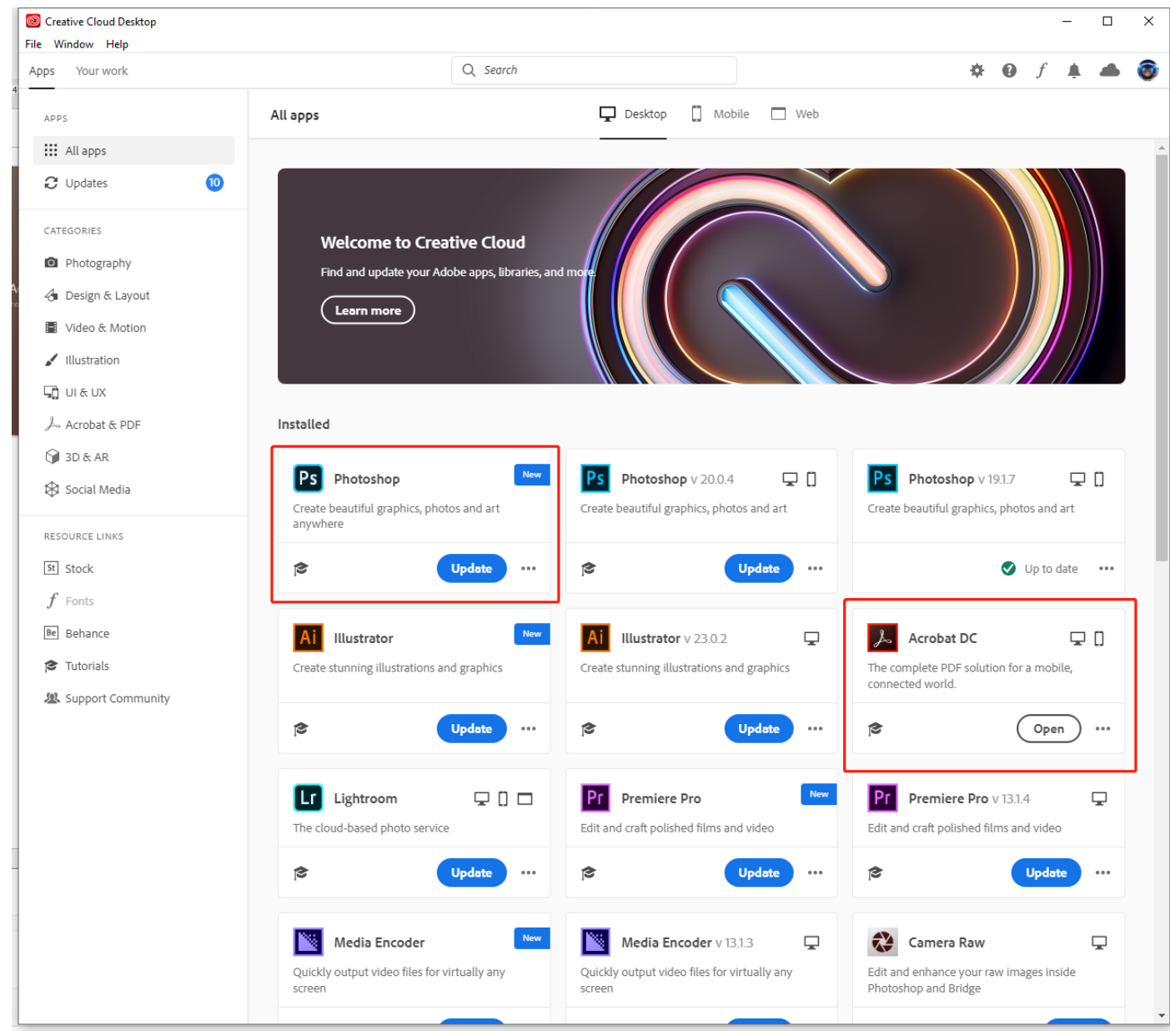

Photoshop and Acrobat DC are the most common used software. Acrobat DC previously recognized as Adobe Acrobat to combine and edit PDF files.

Should you have any question, please do not hesitate to contact our IT support team.